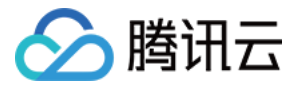

# 数据传输服务

# 错误处理

# 产品⽂档

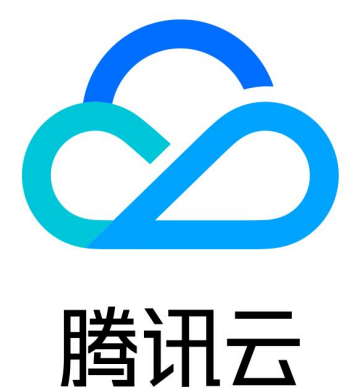

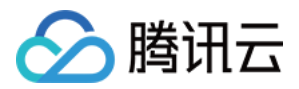

【版权声明】

©2013-2024 腾讯云版权所有

本文档著作权归腾讯云单独所有,未经腾讯云事先书面许可,任何主体不得以任何形式复制、修改、抄袭、传播全 部或部分本⽂档内容。

【商标声明】

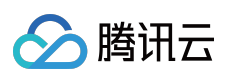

及其它腾讯云服务相关的商标均为腾讯云计算(北京)有限责任公司及其关联公司所有。本文档涉及的第三方主体 的商标,依法由权利人所有。

【服务声明】

本文档意在向客户介绍腾讯云全部或部分产品、服务的当时的整体概况,部分产品、服务的内容可能有所调整。您 所购买的腾讯云产品、服务的种类、服务标准等应由您与腾讯云之间的商业合同约定,除非双方另有约定,否则, 腾讯云对本文档内容不做任何明示或默示的承诺或保证。

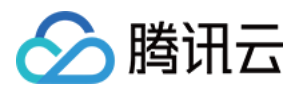

## 文档目录

[错误处理](#page-3-0)

常见错误处理

[连通性测试不通过](#page-8-0)

[校验项结果不通过或者出现警告](#page-20-0)

云联网接入配置源数据时无法选择子网

[迁移慢或者进度卡住](#page-22-0)

[数据同步有延时](#page-24-0)

数据订阅延迟过高

[数据消费异常](#page-26-0)

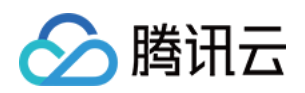

## <span id="page-3-1"></span><span id="page-3-0"></span>错误处理 常见错误处理

最近更新时间:2024-07-08 15:46:20

本章节提供了在任务运行过程中,常见的错误及处理方法,用户可按照对应指导进行错误处理。

## MySQL 常见错误

如下为 MySQL 数据库在迁移、同步、订阅过程中的报错和处理方法, 所列错误码为 MySQL 系统的错误码。

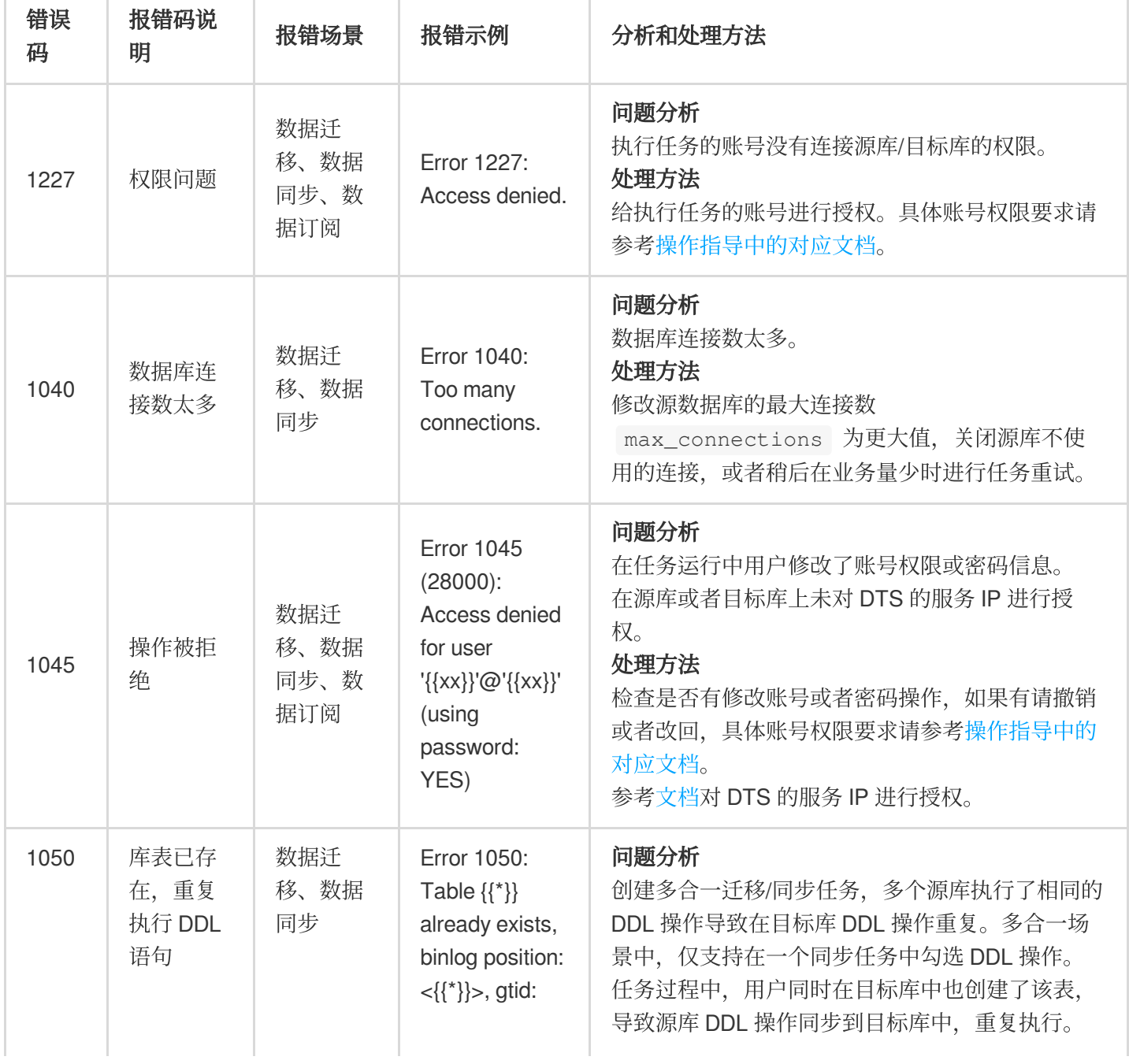

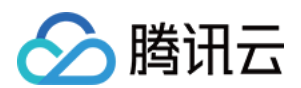

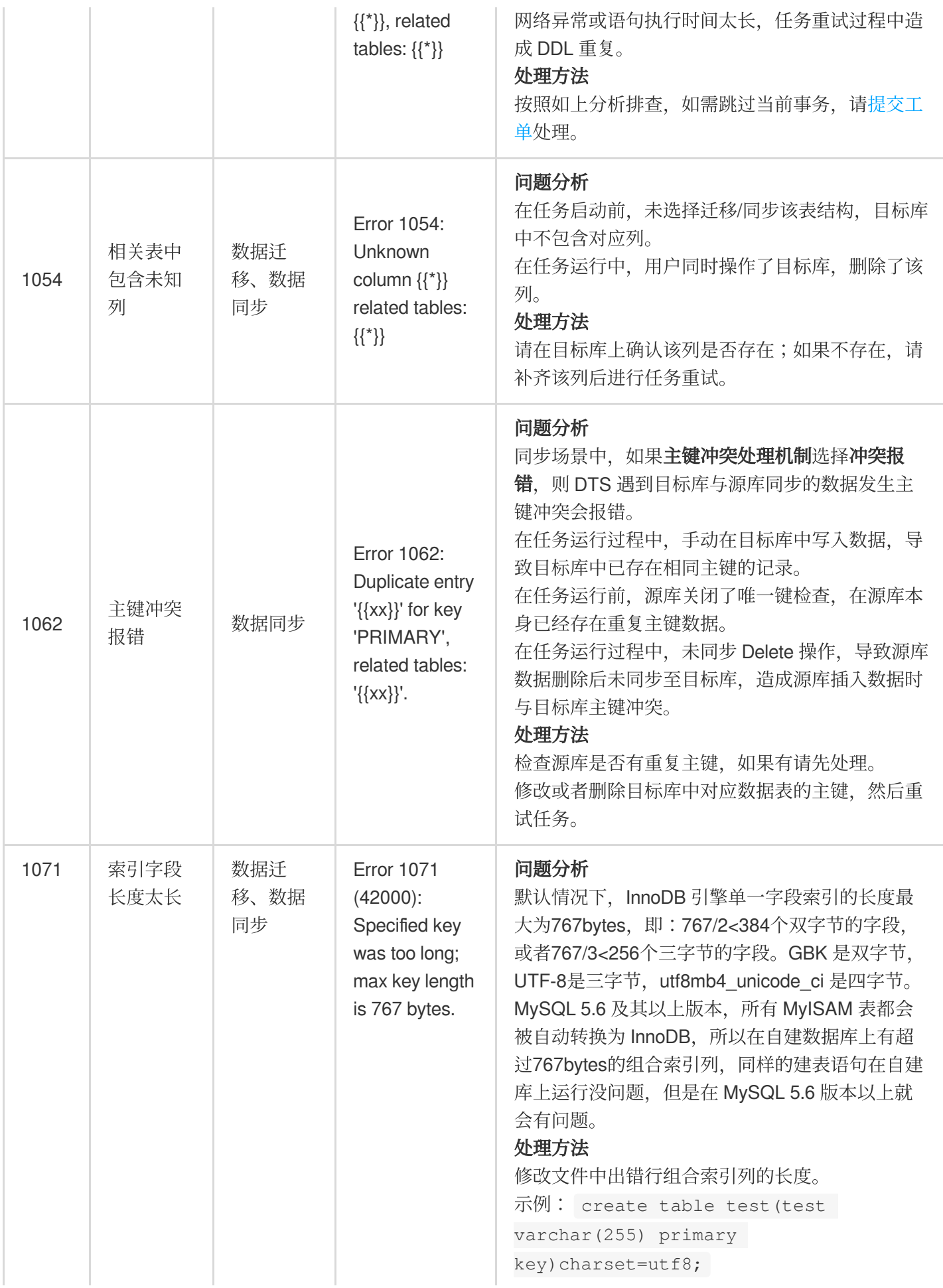

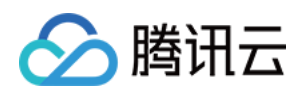

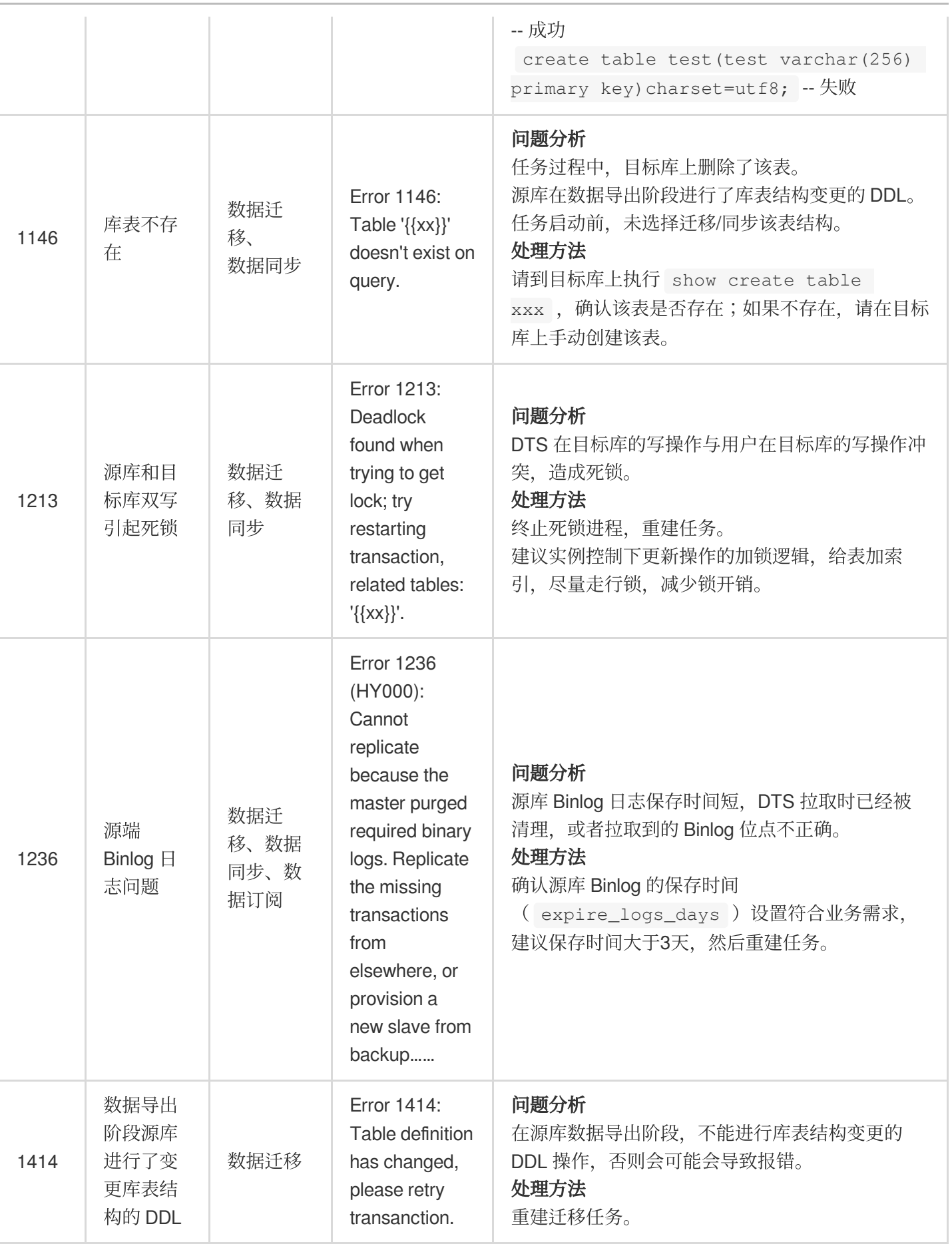

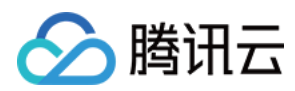

## DTS 常见错误

如下为 DTS 系统在迁移、同步、订阅过程中的常见报错及处理方法。

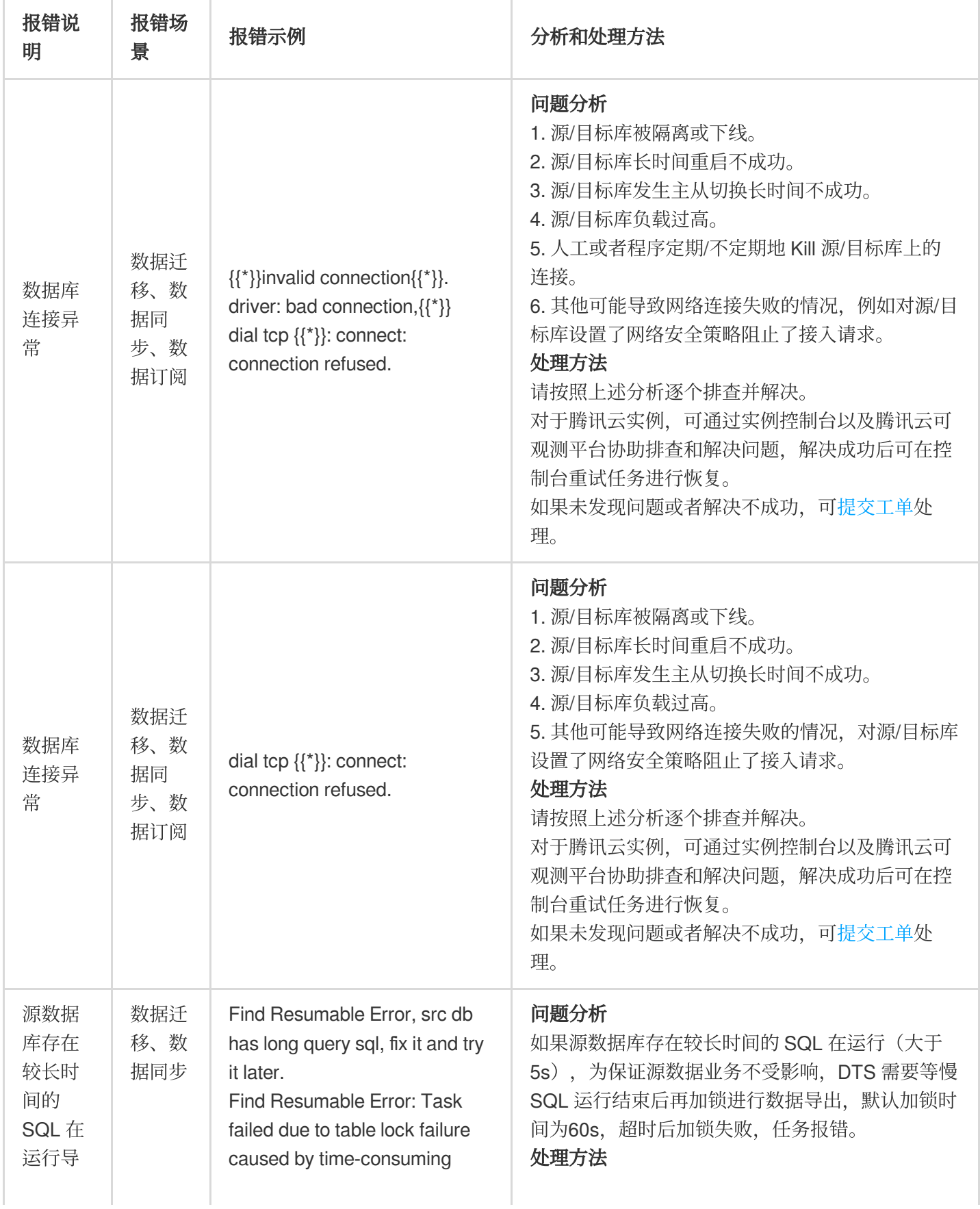

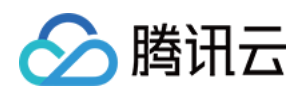

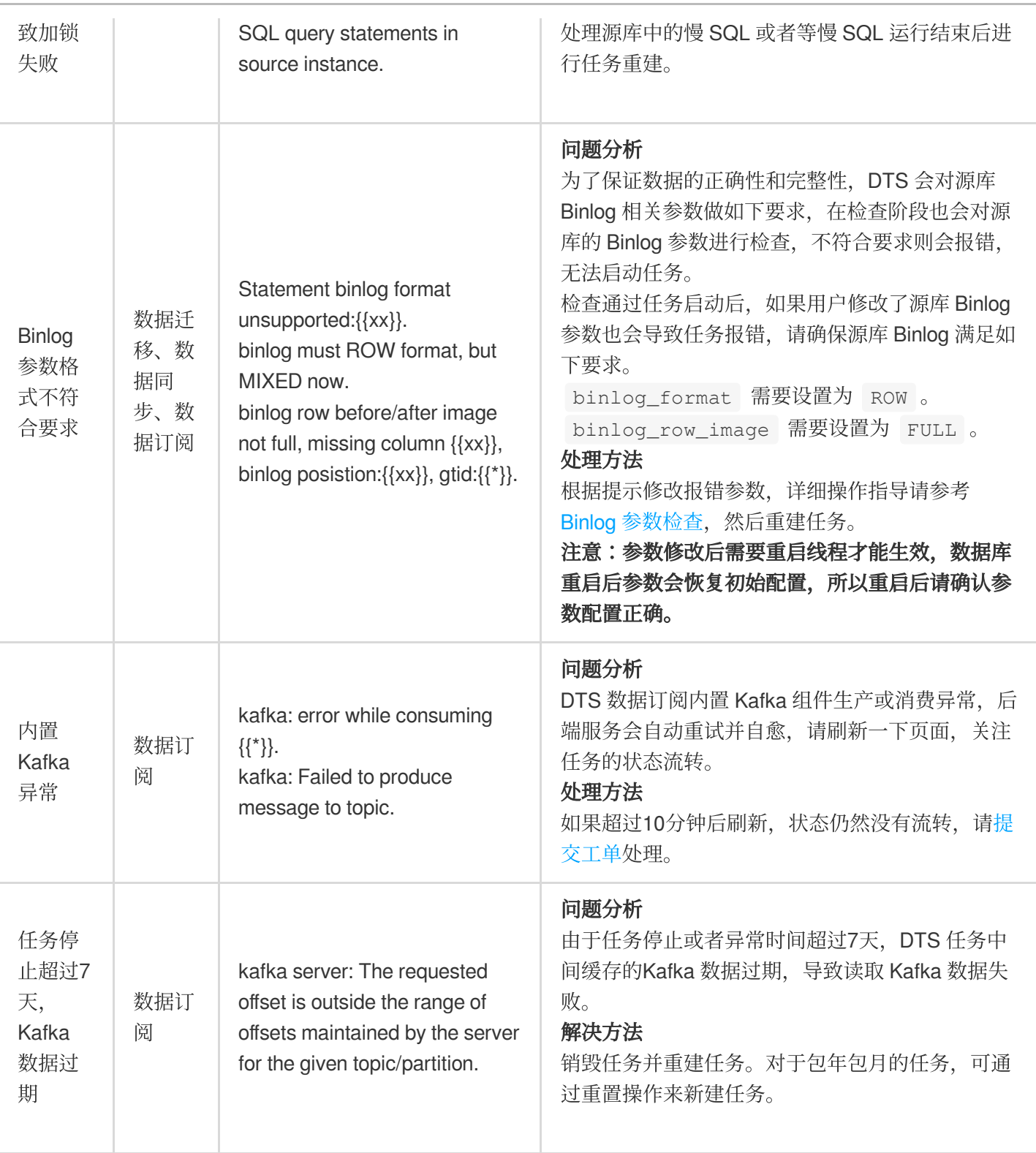

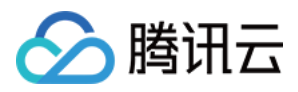

## <span id="page-8-0"></span>连通性测试不通过

最近更新时间:2024-07-08 15:46:20

## 问题现象

用户在创建迁移、同步或订阅任务时,源数据库或者目标数据库连通性测试失败。

## 可能原因

Telnet 测试不通过,可能原因如下。 源数据库所在服务器设置了安全组或防火墙。 源数据库对来源 IP 地址进行了限制。 源数据库端口未放通。 网络冲突问题(如网段冲突,参数配置错误等)。 选定一种接入类型并进行连通性校验通过后,又修改为其他接入类型。 Telnet 测试通过, Database Connect 失败, 可能原因如下。 账号授权问题。 账号密码不正确。

## <span id="page-8-1"></span>源数据库所在网络或服务器设置了安全组或者防火墙

安全组功能与防火墙功能类似,安全组是针对云上数据库的网络安全设置。 请根据现场情况,进行以下检查步骤: 源库为自建数据库、清数据库所在的服务器是否配置了防火墙策略,如果有请关闭防火墙。 Windows 系统: 打开控制面板找到 Windows 防火墙, 查看是否配置了防火墙策略。 Linux 系统:请执行 iptables -L 命令, 检查服务器是否配置了防火墙策略。 源库为腾讯云数据库、请检查源数据库配置的安全组是否限制了 DTS 的 IP 地址段, 如果有请参考如下指导修改。 连通性测试异常时,界面会提示需要放开的 DTS 的 IP 地址段,具体如下所示。 1. 登录源数据库(如下以 MySQL 为例), 在实例列表, 单击实例 ID, 进入实例管理页面。 2. 在实例管理页面, 选择安全组页, 查看是否存在禁止 DTS 的 SNAT IP 地址段的策略。

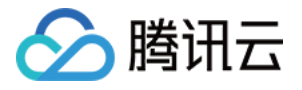

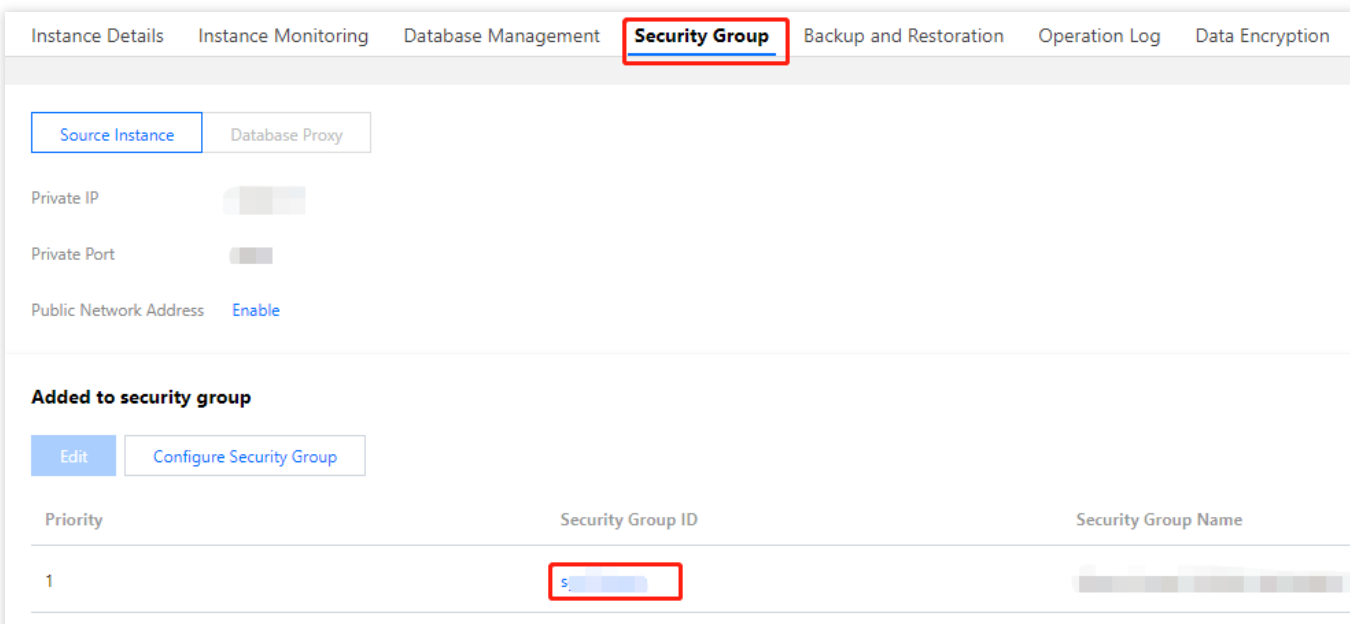

3. 修改 DTS 的 IP 地址段的策略, 配置为允许。

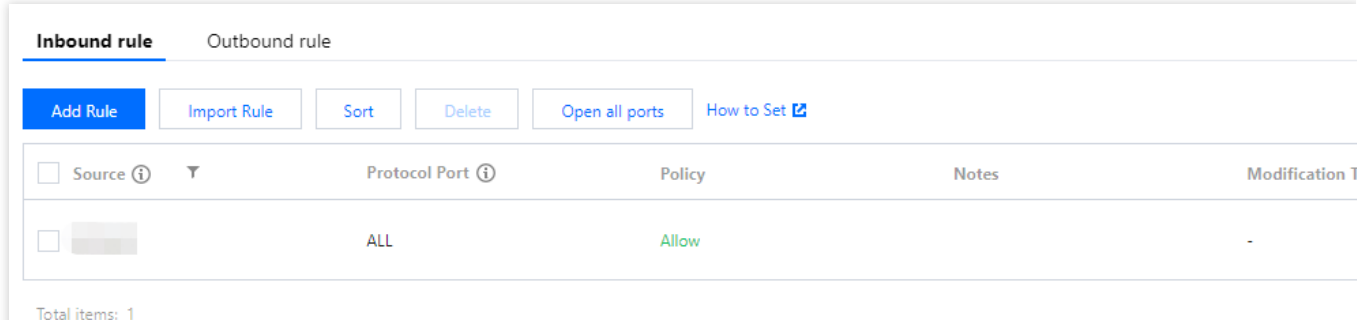

如果源库为第三方云厂商数据库,请检查相关安全组设置。

## <span id="page-9-0"></span>源数据库对来源 IP 地址进行了限制

### 检测方法

### **MySQL** 检测⽅法

在源数据库部署的服务器上,使用数据迁移任务中填入的数据库账号和数据库密码连接源数据库。如果连接正常, 说明源数据库可能限制了来源 IP 地址。

如果是自建数据库,需要在数据库上确认 bind-address 的配置, 如果不是0.0.0.0, 则 IP 受限。

如果源数据库为 MySQL, 您可以使用 MySQL 客户端连接源数据库, 执行以下 SQL 语句进行检查, 检查输出结果 中的授权 IP 地址列表中是否包含 DTS 的 SNAT IP 地址。

在给用户进行数据库的授权时,授权的 IP 中需要包含 SNAT IP,否则会发生 IP 受限问题。示例如下:

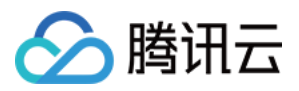

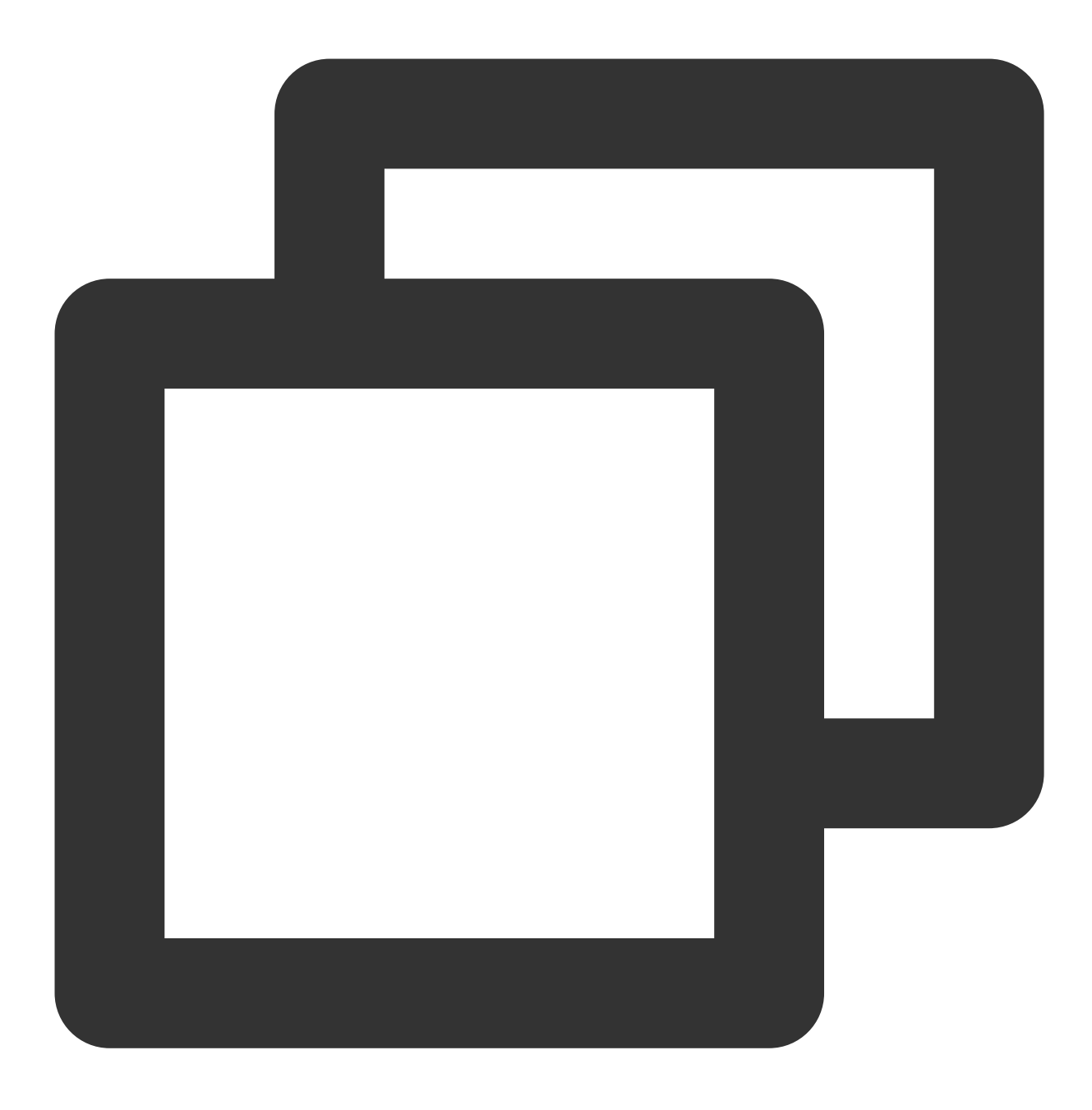

root@10.0.0.0/8 //授权⽤户通过指定10.0.0.0/8访问,其他 IP 会受限(错误配置) root@% //授权⽤户访问所有的 IP,其中需要包含 SNAT IP(正确配置)

您可以通过如下方法验证。

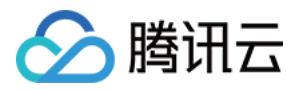

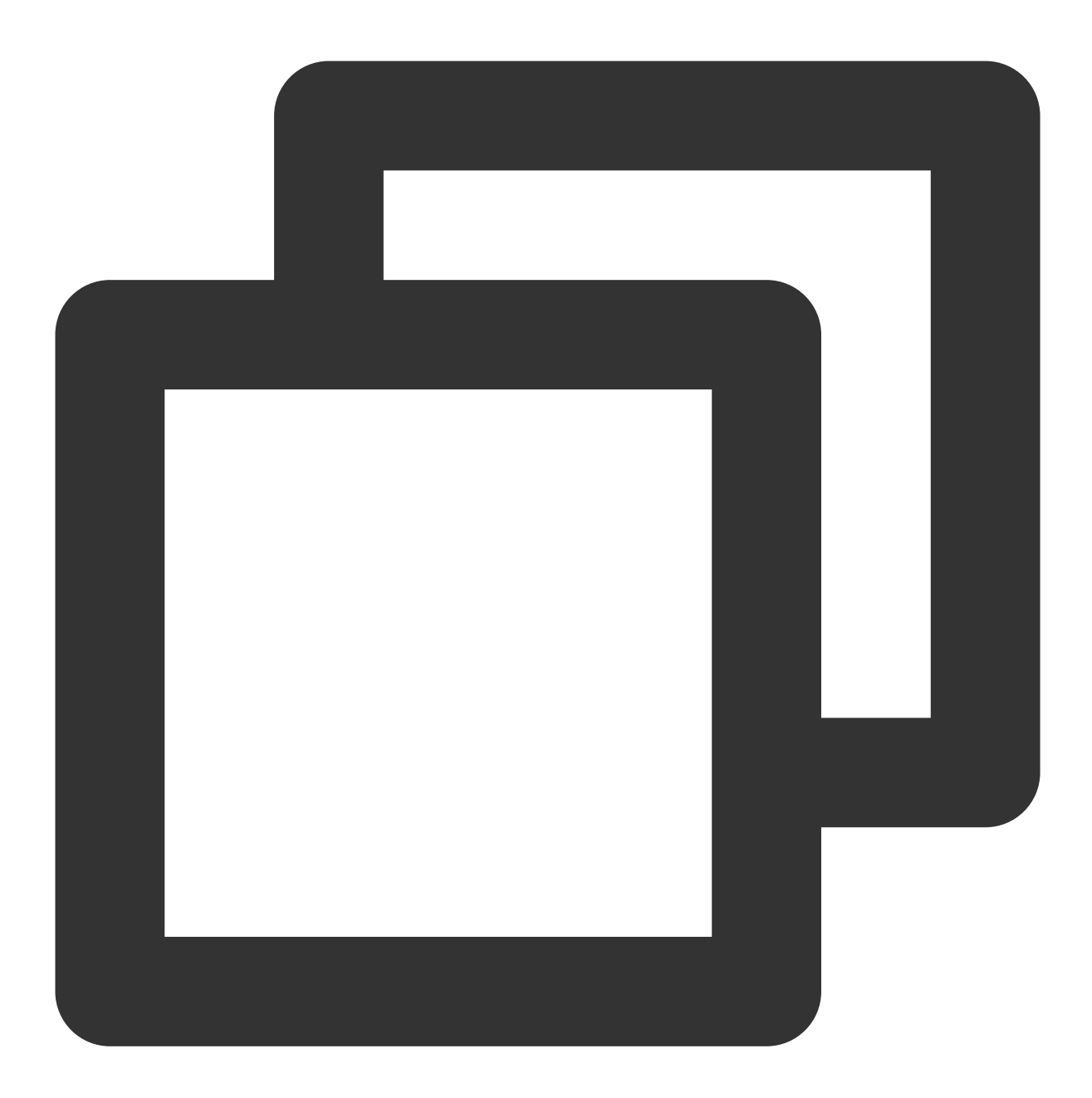

```
select host, user, authentication_string, password_expired, account_locked from
mysql.user WHERE user='[\\$Username]'; //[\\$Username]为数据迁移任务中填写的数据库账号
```
#### **SQL Server** 检测⽅法

检查源数据库中是否有 Endpoint 或 Trigger 限制了访问来源 IP 地址。

### **PostgreSQL** 检测⽅法

如果源端数据库为其他云数据库的、请首先检查源端云数据库实例的安全访问策略是否有所限制。请根据不同云厂 商的限制方法来进行检查。

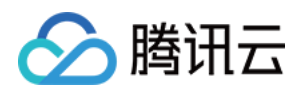

如果源端数据库为自建的 PostgreSQL 数据库,请进入 \$PGDATA 目录下的 data 目录,找到 pg\_hba.conf 文 件。查看此文件中是否存在 deny 策略, 或者仅允许部分网络端的 IP 地址访问。

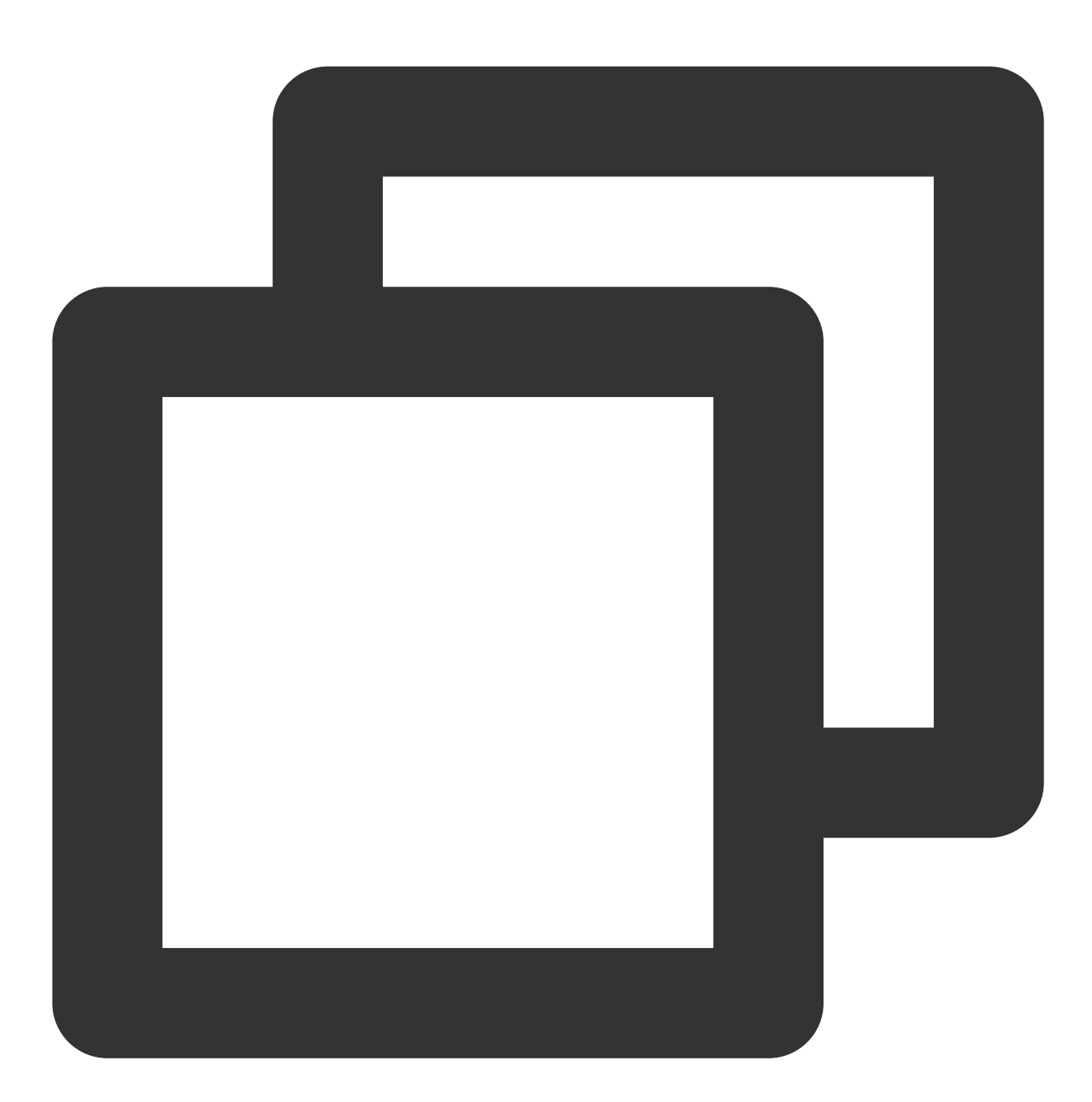

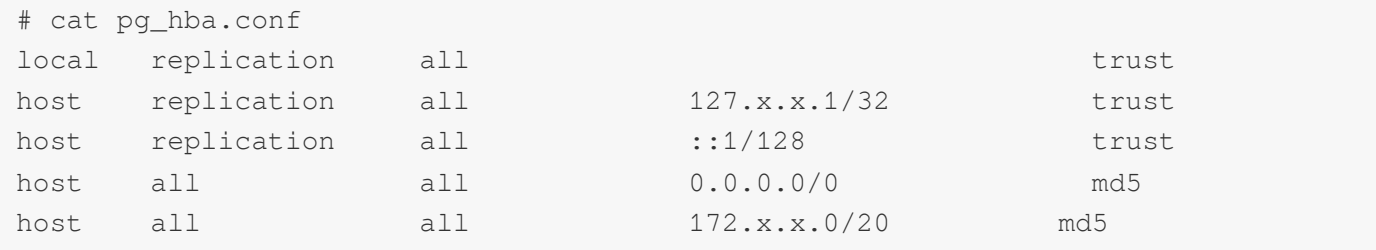

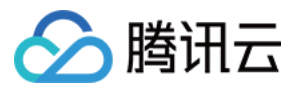

#### **MongoDB/Redis** 检测⽅法

如果是自建数据库,需要在数据库上确认 bind 的配置, 如果不是0.0.0.0, 则 IP 受限。

### 修复方法

### <span id="page-13-0"></span>**MySQL** 修复⽅法

1. 源数据库为 MySQL, 请在源数据库中执行以下 SQL 语句, 重新给数据迁移使用的用户授权。

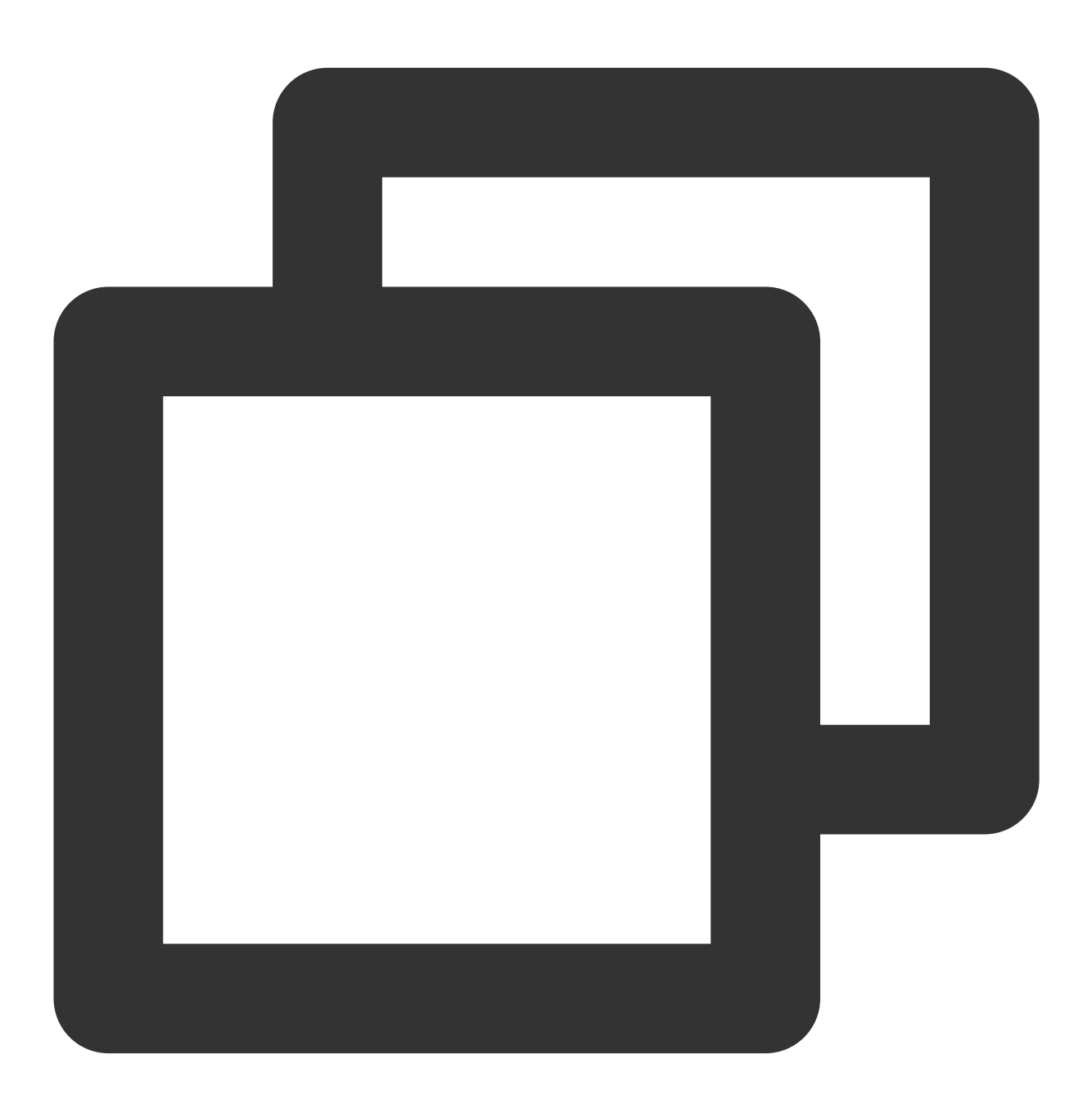

mysql> grant all privileges on . to '[\\\$UserName]'@'%'; //[\\\$Username] 为数据迁移 mysql> flush privileges;

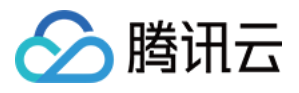

2. 如果源数据库为自建数据库,还需要确认 bind-address 配置, 如果配置异常, 请参考如下指导修改。

2.1. 在 /etc/my.cnf ⽂件中增加如下内容。

### 说明:

my.cnf 配置文件的默认路径为 /etc/my.cnf, 现场以实际情况为准。

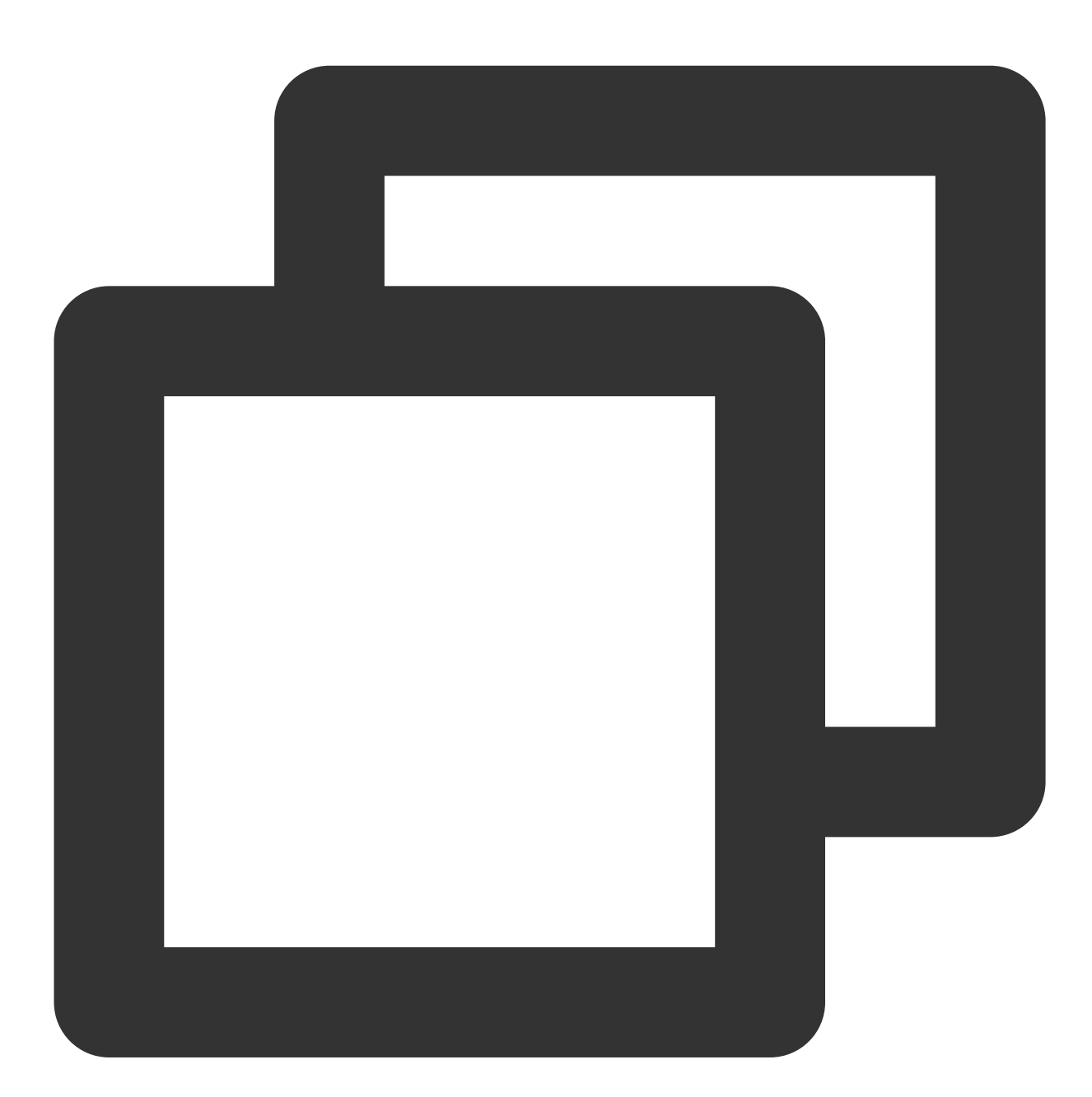

bind-address=0.0.0.0 #全部地址或者指定的 IP 地址

2.2. 重启数据库。

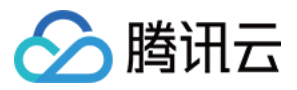

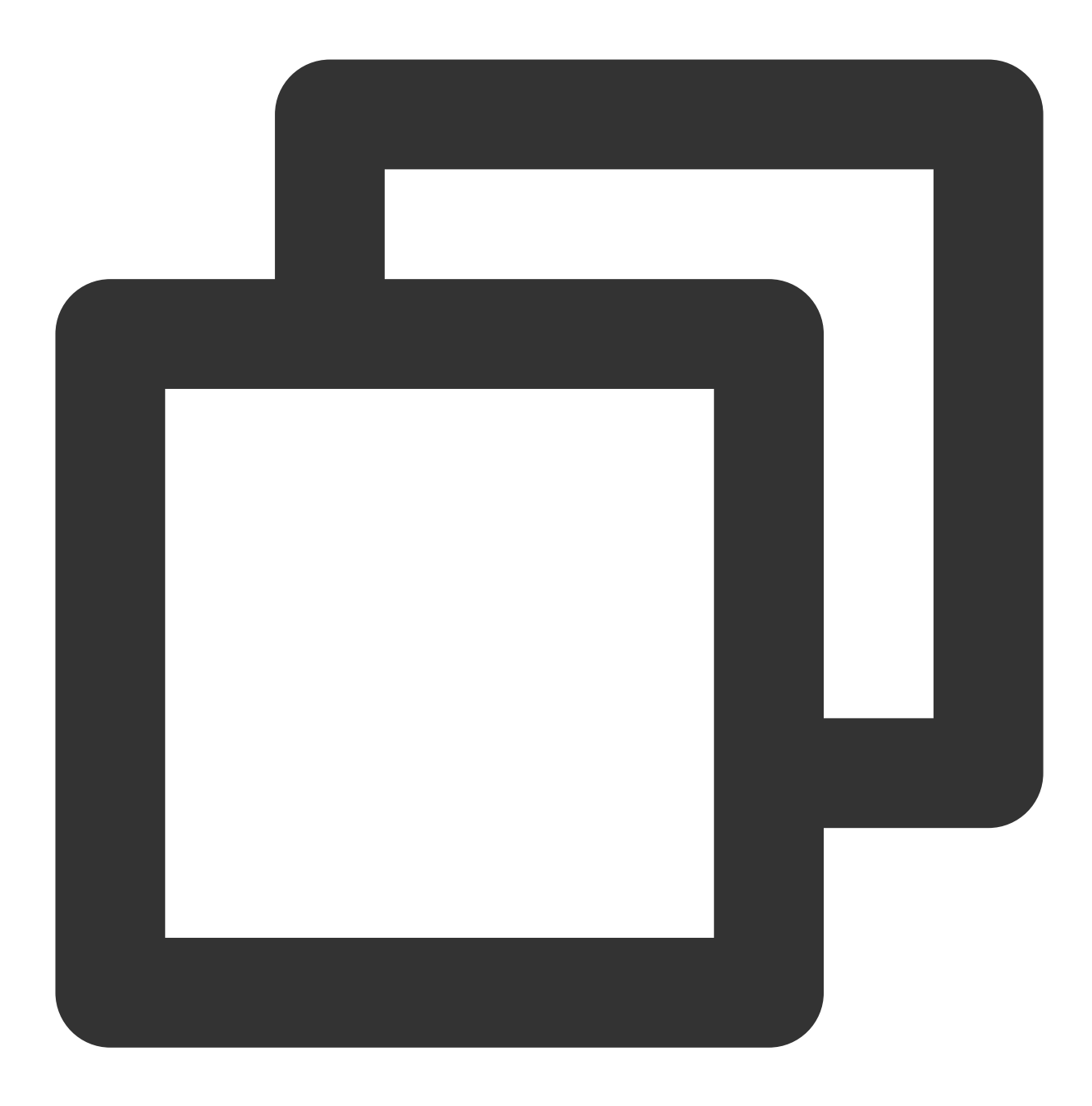

service mysqld restart

2.3. 验证配置是否⽣效。

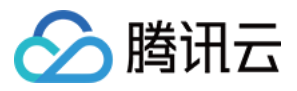

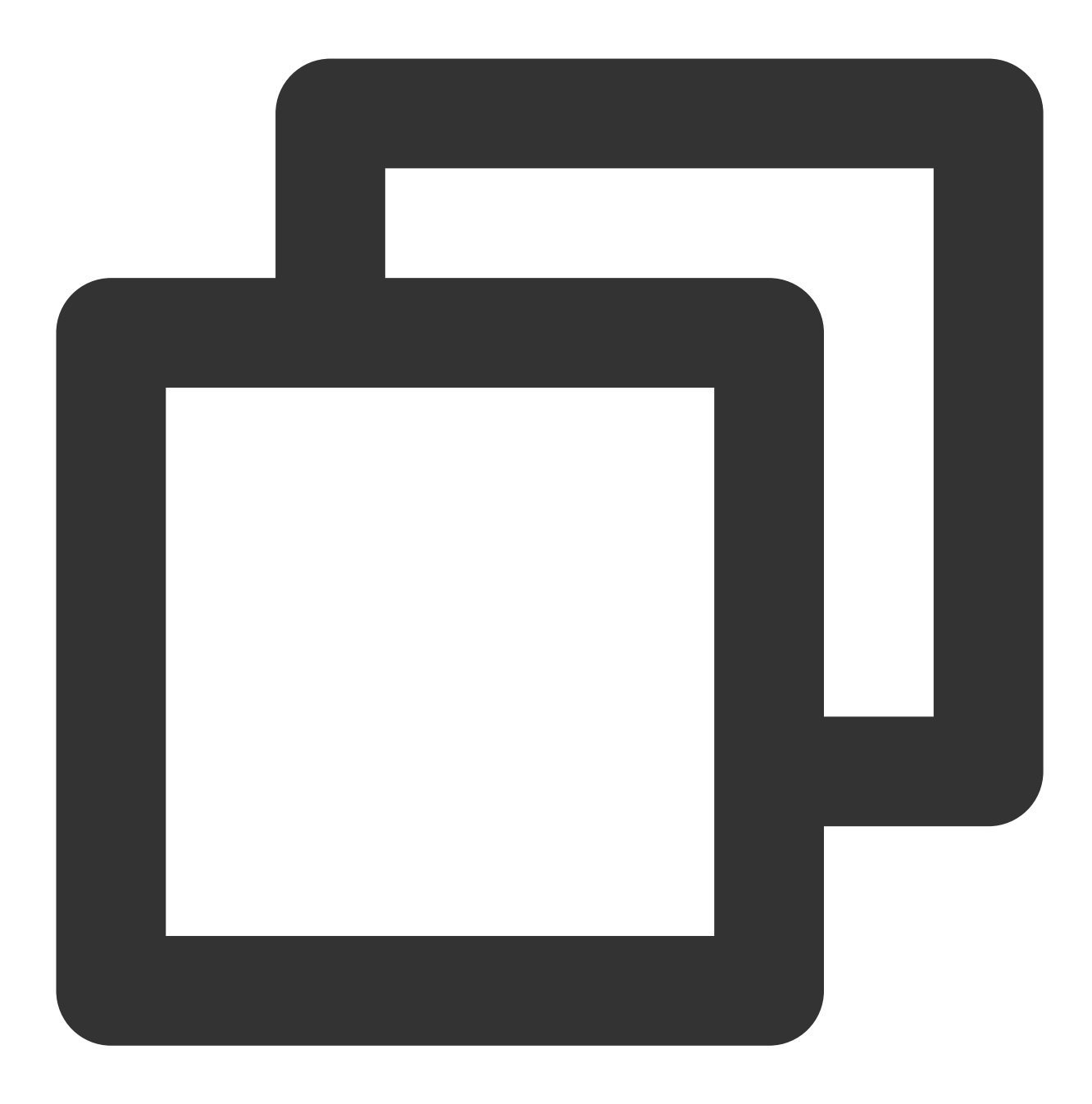

netstat -tln

3. 重新执⾏校验任务。

### **SQL Server** 修复⽅法

关闭防火墙或禁用 trigger。

PostgreSQL 修复方法

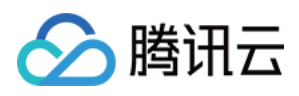

1. 请在 pg\_hba.conf 文件中加入允许 DTS 网络段的访问策略。或者在迁移过程中临时放开所有网段的访问策 略。如在此文件中添加一行:

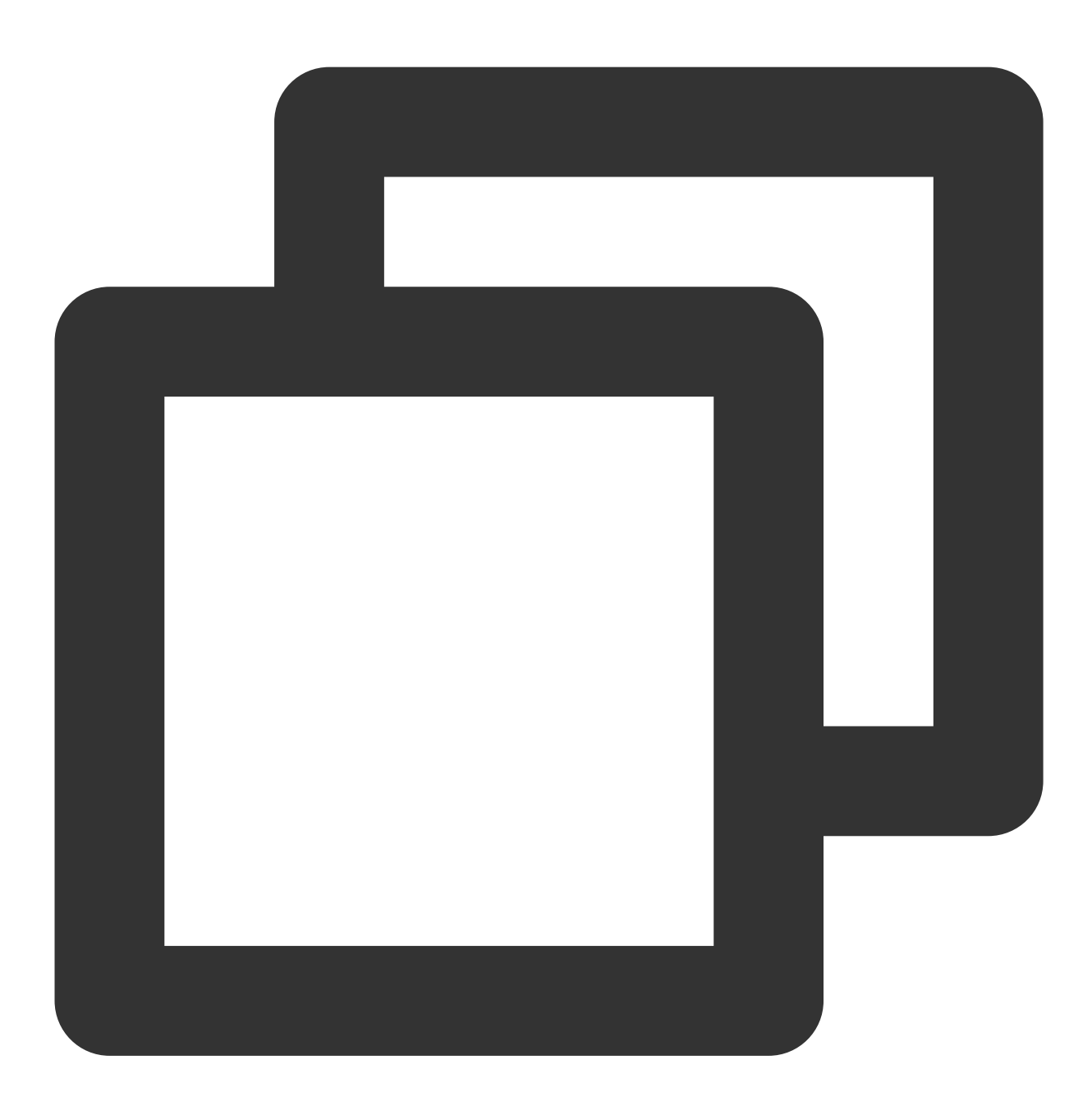

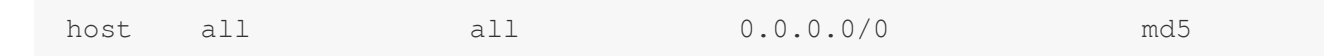

2. 修改完成后,可重启数据库实例,让配置⽣效:

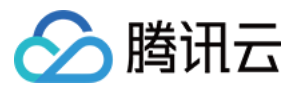

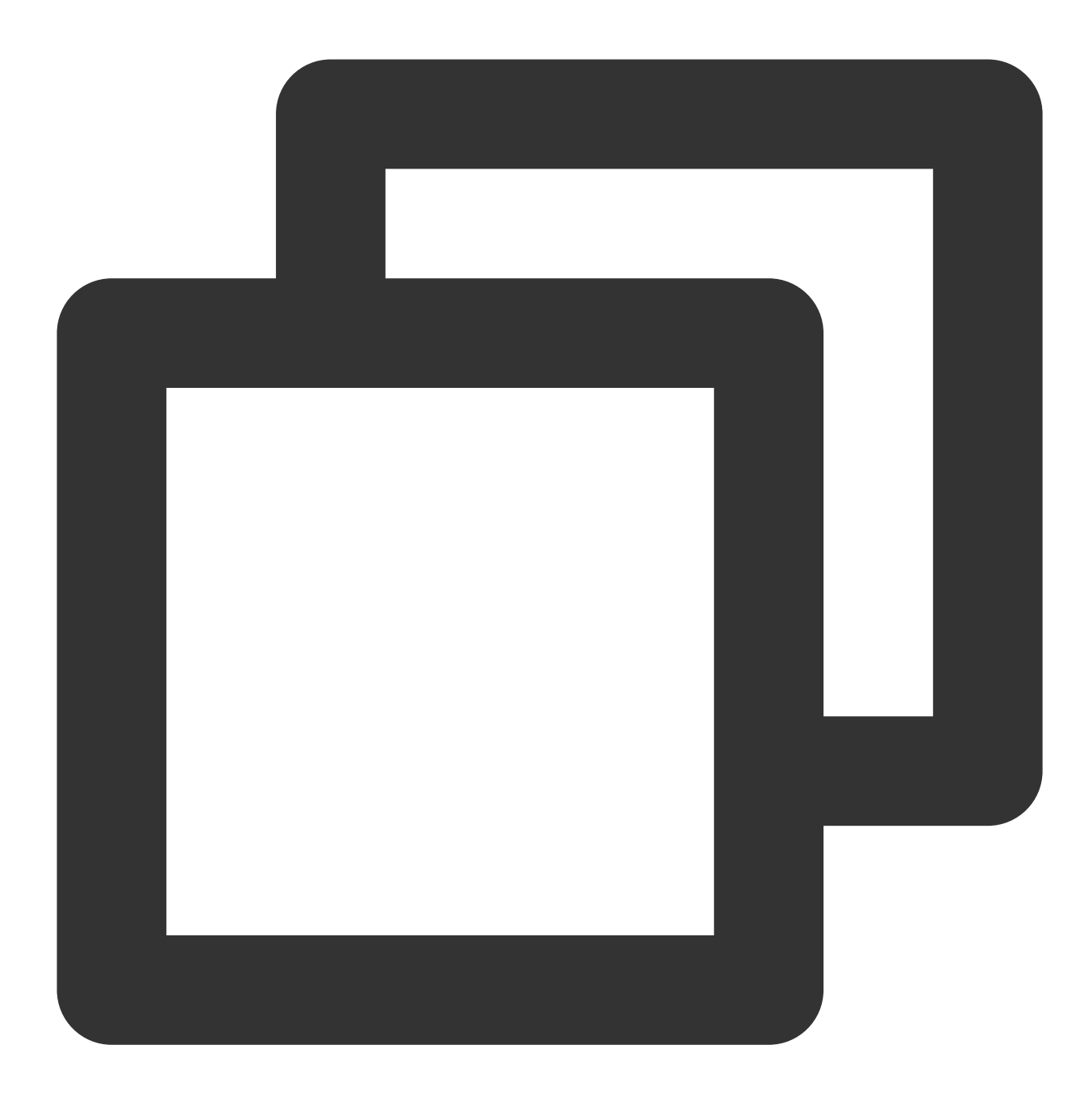

pg\_ctl -D \$PGDATA restart

3. 重新执⾏校验任务。

### **MongoDB** 修复⽅法

参考 [MySQL](#page-13-0) 中的方法配置 bind-address。

### **Redis** 修复⽅法

1. 在 redis.conf 中关闭 bind 配置, 或者将 bind 配置修改为 0.0.0.0 。

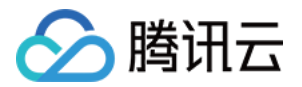

2. 重启数据库让配置生效, 然后重新执行校验任务。

## <span id="page-19-0"></span>网络端口未放通

常见数据库默认端口如下,需要确认这些端口已放通。如果用户修改了默认端口,请按实际情况修改放通的端口。 如果源数据库为 SQL Server,还需要同时放通文件共享服务端口445。

MySQL:3306

SQL Server: 1433

PostgreSQL: 5432

MongoDB: 27017

Redis:6379

### <span id="page-19-1"></span>⽹络冲突问题

选择 [VPN/](https://www.tencentcloud.com/document/product/571/42651)专线 接入、云联网 接入方式的可以参考相应链接指导进行检查。

### 迁移账号授权问题

请参考 [数据迁移](https://www.tencentcloud.com/document/product/571/42645)[、数据同步](https://www.tencentcloud.com/document/product/571/47344) 中的对应场景,重新对迁移账号授权。

### 数据库账号或密码不正确

登录源数据库,验证账号和密码是否正确。

## <span id="page-19-2"></span>对接入类型进行了修改

对于同一个源库和目标库,选择了一种接入类型(如"公网")进行连通性校验通过后,不能再切换为其他的接入类型 (如"公网"切换为"专线接入"), 否则 DTS 后端网络代理识别异常, 导致连通性校验报错。

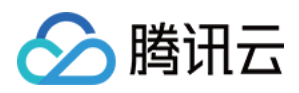

## <span id="page-20-0"></span>校验项结果不通过或者出现警告

最近更新时间:2024-07-08 15:46:20

## 问题现象

⽤户在任务校验阶段,出现校验项结果不通过或者出现警告。 结果为失败:表示校验项检查未通过,任务阻断,需要修复问题后重新执行校验任务。 结果为警告:表示检验项检查不完全符合要求,可以继续任务,但对业务有一定的影响,用户需要根据提示自行评 估是忽略警告项还是修复问题再继续。

## 可能原因

检查项不符合要求。

## 处理方法

请参考 校验不通过处理方法 中的对应指导进行处理。

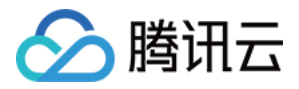

## <span id="page-21-0"></span>云联网接入配置源数据时无法选择子网

最近更新时间:2024-07-08 15:46:20

## 问题现象

云联网接入时,无法选择子网。

### 可能原因

选择账号问题, "云联网关联 VPC"所属账号与执行迁移/同步任务的账号不一致。

## 处理方法

"云联网关联 VPC"所属账号与执行迁移/同步任务的账号需要一致。

例如: 要把 A 账号的实例迁到 B 账号下面, 使用 B 账号创建任务, 那么"云联网关联 VPC"必须要是 B 账号下的。 更多云联网配置详情,请参考云联网接入:配置通过云联网实现 VPC 和 IDC 之间的互通。

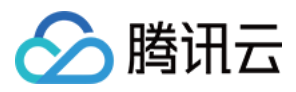

## <span id="page-22-0"></span>迁移慢或者进度卡住

最近更新时间:2024-07-08 15:46:20

### 现象描述

用户在进行迁移/同步任务时,时间过长或者进度卡住。

### 可能原因

迁移数据量比较大。 源库有较长时间的 SQL 在运行。 源数据内容不合规。 网络问题,带宽限制或者网络抖动。 增量迁移或者同步场景中源库无数据写入。

#### 说明:

迁移场景中,如果迁移类型选择了"全量 + 增量迁移",当全量迁移任务完成后,因为还一直有增量迁移任务,需要用 户自行结束任务(在任务列表**操作**列单击**完成**),否则任务一直在运行,这不属于进度卡住的情况。

## 处理方法

#### 迁移数据量比较大

数据量较⼤导致迁移/同步进度慢。

#### 源库有较⻓时间的 **SQL** 在运⾏

检查源库是否有慢 SQL, 如有对慢 SQL 进行处理, 如无继续排查其他原因。

#### 源数据库内容不合格

源数据库中的内容不合规,如源端存在无主键表,存在这些表的大查询会造成进度慢。建议给源库的表都加上主 键,或者不要迁移无主键的表。

#### 网络问题

如果使用云联网接入,需要检查云联网配置的带宽。云联网仅提供所有地域间 10Kbps 以下的免费带宽, 使用 DTS 数据传输时,这个带宽不够,需要配置更高的带宽。 如果是自建数据库、需要检查网络带宽是否有限制。

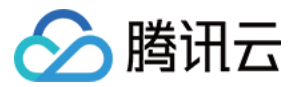

### 增量迁移或者同步场景中源库无数据写入

增量迁移或者同步场景中,源库长时间没有数据写入,或者有空的 Binlog, 在源库进行数据写入即可恢复任务。

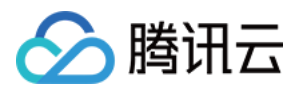

## <span id="page-24-0"></span>数据同步有延时

最近更新时间:2024-07-08 15:46:20

## 问题现象

源数据库和⽬标数据库的同步内容有延时。

## 可能原因

目标库负载过大。 目标库规格较低。 源库长时间没有数据写入。 网络问题,带宽限制或者网络抖动。

## 处理方法

### 目标库负载过大

[查看监控数据](https://www.tencentcloud.com/document/product/571/42606) 中源库和目标库的 RPS, 如果 RPS 比较低, 则可能为目标库的负载过大。 目标库负载大时,可以等业务量小的时候看情况是否正常,或者对目标库的规格进行升级。

#### 日标库规格较低

对目标库的规格进行升级。

#### 增量迁移或者同步场景中源库无数据写入

增量迁移或者同步场景中,源库长时间没有数据写入,或者有空的 Binlog, 在源库进行数据写入即可恢复任务。

#### ⽹络问题

如果使用云联网接入,需要检查云联网配置的带宽。云联网仅提供所有地域间 10Kbps 以下的免费带宽, 使用 DTS 数据传输时,这个带宽不够,需要 配置更高的带宽。 如果是⾃建数据库,需要检查⽹络带宽是否有限制。

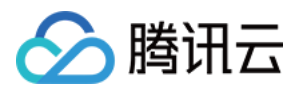

## <span id="page-25-0"></span>数据订阅延迟过高

最近更新时间:2024-07-08 15:46:20

## 问题现象

数据订阅生产端延迟过高,通过查看监控数据显示,订阅服务与源库的 GTID 个数差距较大,订阅服务每秒解析事务 数非常低。

## 可能原因

1. 源库的负载过高。

2. 源库写入数据速率过快,已达到 DTS 订阅服务的解析上限。

3. 源库中有大事务、复杂事务写入。

### 排查思路

### **1.**源库的负载过⾼

查看源数据库相关监控指标。如果源库的写入负载过高, 订阅的延迟高属于合理预期。如果负载正常, 则继续如下 排查。

### **2.**源库的数据写⼊速率过快,达到 **DTS** 订阅服务的解析上限

查看源库 binlog 产生的速率, 如果源库 binlog 产生的速率超过50MB/s, 则很可能已达到 DTS 订阅服务解析的速率 上限, 则订阅延迟高属于合理预期。 如果没有达到50MB/s,则继续如下排查。

### 3.源库中有大事务、复杂事务写入

查看源数据库中,当前是否有正在执行的大事务,当前的表是否有大字段,例如 JSON、BLOB 等类型。

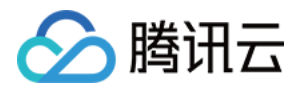

## <span id="page-26-0"></span>数据消费异常

最近更新时间:2024-07-08 15:46:20

## 问题现象

数据订阅场景中,用户使用自己的消费程序进行数据消费,可能遇到如下异常:

- 1. 无法消费数据。
- 2. 消费到的数据丢失或者重复。
- 3. 消费端延迟越来越⼤。

### 排查思路

### **1.** ⽆法消费数据

如果用户使用自己的消费端程序无法消费到数据,请先使用 DTS 提供的 Demo 进行消费测试。 如果使用 DTS 提供的 Demo 可以消费数据, 则需要用户排查自己的消费程序。 如果使用 DTS 提供的 Demo 也无法消费数据, 则需要进行如下排查: 检查消费端网络环境是否满足要求,消费端需要在腾讯云内网且与 DTS 订阅任务同地域。 检查启动 Demo 的参数填写是否有误,尤其是消费组密码。 检查 Demo 版本是否使用正确,不同的源库类型,不同的数据格式需要使用不同的 Demo 版本。 检查订阅任务是否有数据写⼊ Kafka(在控制台消费组管理中查看未消费的消息数是否⼤于零)。

### **2.** 消费到的数据丢失或者重复

部分订阅任务发生重启的一些场景中, 牛产端可能会出现 [数据重复,](https://www.tencentcloud.com/document/product/571/40201) 导致消费到的数据也出现重复。但这种属于少 数情况,除此之外出现的其他数据重复,或者数据丢失,不符合预期。

用户消费到的数据不符合预期,出现数据重复、丢失等问题,一般的原因是用户的消费程序处理异常,请用户先进 行问题重现。具体复现问题的操作,参考如下二选一即可:

在控制台上调整 Kafka 位点,将位点回调到之前的位置再次消费。

新建消费组,在新的消费组上重复消费。(不同消费组上消费互不影响)

如果可以复现问题, 则 提交工单 处理;如果不能复现, 则可能是用户消费程序的问题, 请先检查消费程序。

### **3.** 消费端数据延迟越来越⼤

1. 消费端程序 commit 的逻辑问题。

如果消费程序只消费不做 commit, Kafka 的位点就不会更新。DTS Demo 中默认的 commit 逻辑为:当消费到 checkpoint 类型的消息时做一次 commit, 订阅服务大概每10秒写入一个 checkpoint 类型的消息。如果用户修改了 commit 规则就有可能出现该问题,请用户先排查消费程序中的 commit 规则。

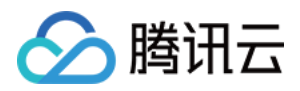

2. 消费效率太低。

消费效率受多个因素影响, 网络情况、消费程序的处理效率、并发消费、多分区消费等。用户可以新建一个消费组 用 DTS 提供的 Demo 消费, 对比用户自己的消费程序的速度, 排除消费程序的效率卡点。其他的就需要用户检查网 络情况, 提高数据处理速度或者增加消费者数量, 多个分区的 topic 尽量使用多进程并发消费。